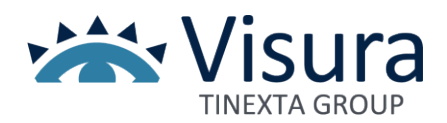

## **Verifica modello dispositivo di Firma Digitale**

Al fine di verificare il modello del dispositivo di firma digitale in tuo possesso, sarà necessario scaricare e installare il software GoSign Desktop disponibile al link<https://faq.visura.it/gosign-desktop/> ed eseguire gli aggiornamenti se richiesti.

N.B.: Qualora possiedi un dispositivo di tipo **WirelessKey** non è necessario procedere alla verifica in quanto rientra nei dispositivi per i quali è in corso la revisione della certificazione. Per maggiori informazioni clicca **[Qui](https://www.visura.it/revisione-certificati-v7/)**

Al termine dell'installazione con il dispositivo inserito, selezionare la voce "Le tue firme" e successivamente cliccare sul pulsante . Per consentire la verifica è necessario che lo STATO risulti **ATTIVO.**

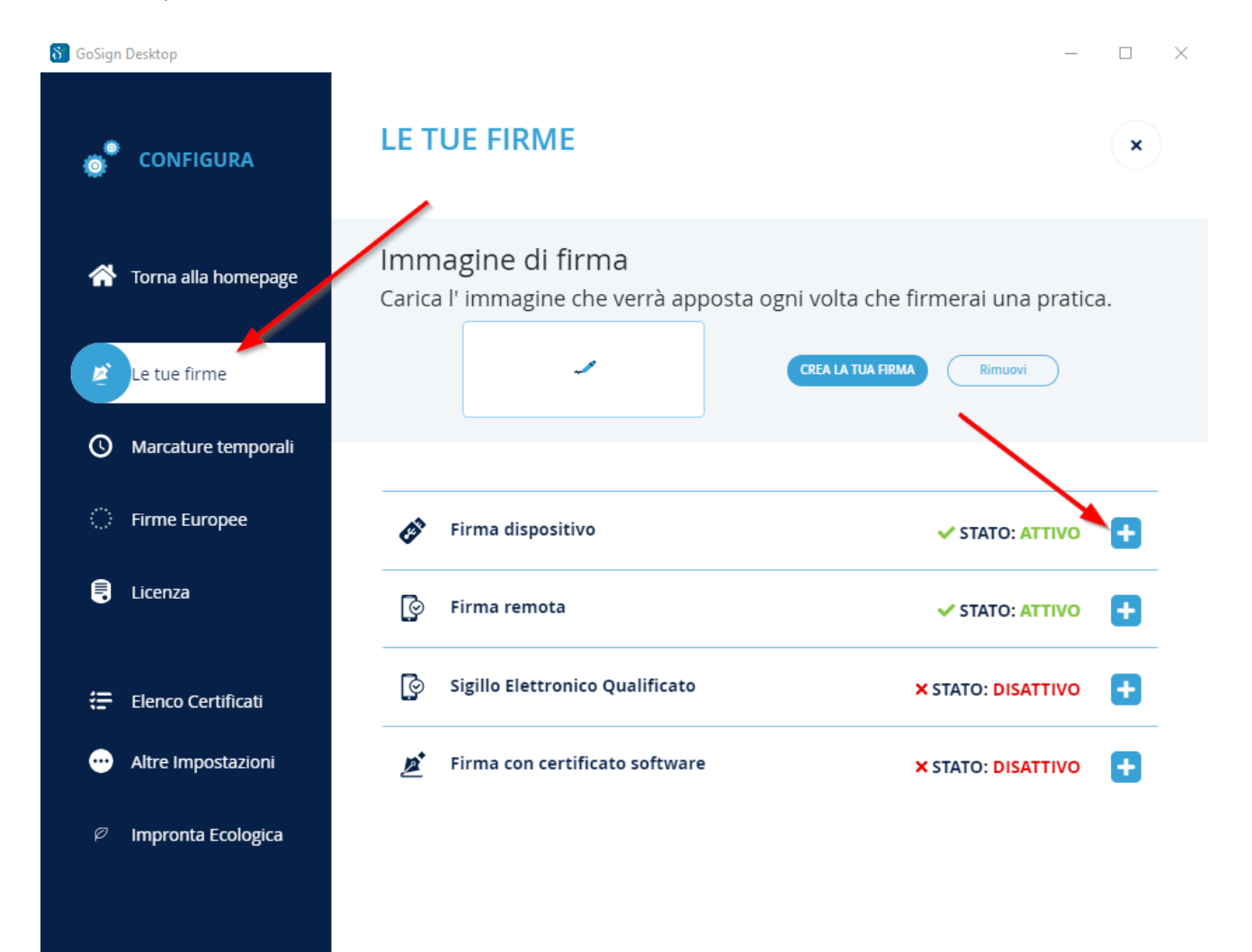

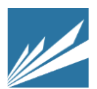

**VISURA S.P.A.** CON SOCIO UNICO | SOCIETÀ SOGGETTA ALLA DIREZIONE E COORDINAMENTO DI TINEXTA S.P.A. **SEDE LEGALE** | LUNGOTEVERE DEI MELLINI 44 00193 ROMA | **T** +39 06 6841781| **W** VISURA.IT | **E** [VISURA@VISURA.IT](mailto:VISURA@VISURA.IT) **P.IVA/C.F.** 05338771008 | **REA** NR. 877679 | **CAPITALE SOCIALE** € 1.000.000 **1**

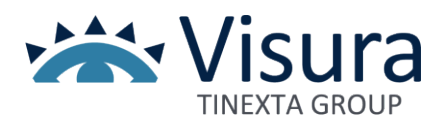

## Cliccare sulla funzione "INFORMAZIONI DISPOSITIVO"

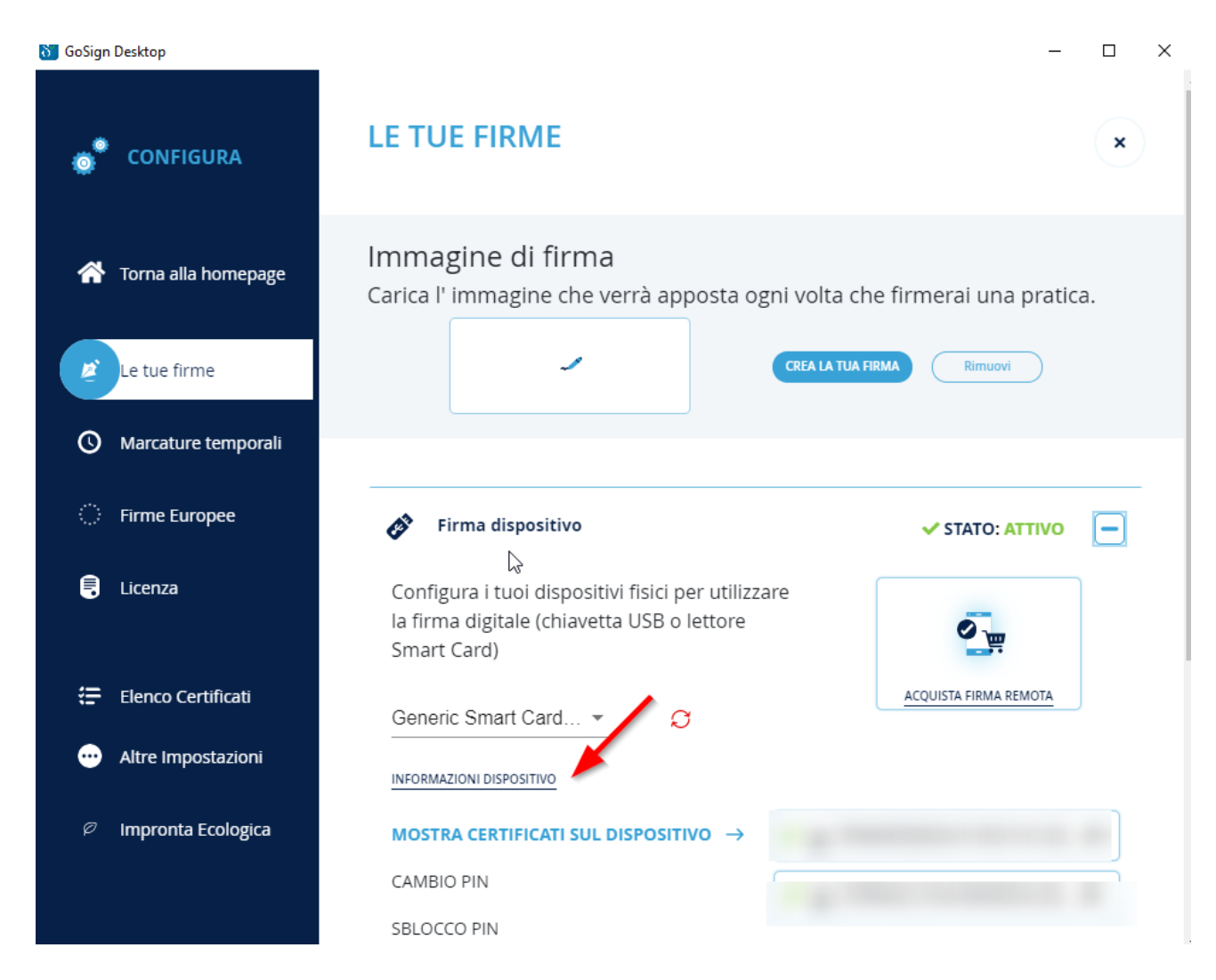

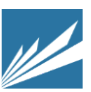

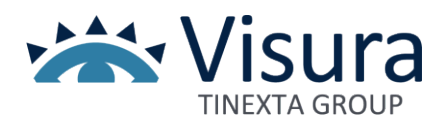

Il programma verificherà il dispositivo, **se si visualizza il messaggio come da immagine sotto**, il dispositivo in tuo possesso è tra quelli per i quali è in corso la revisione della certificazione. In tal caso cliccare sul "**link**" contenuto nel messaggio.

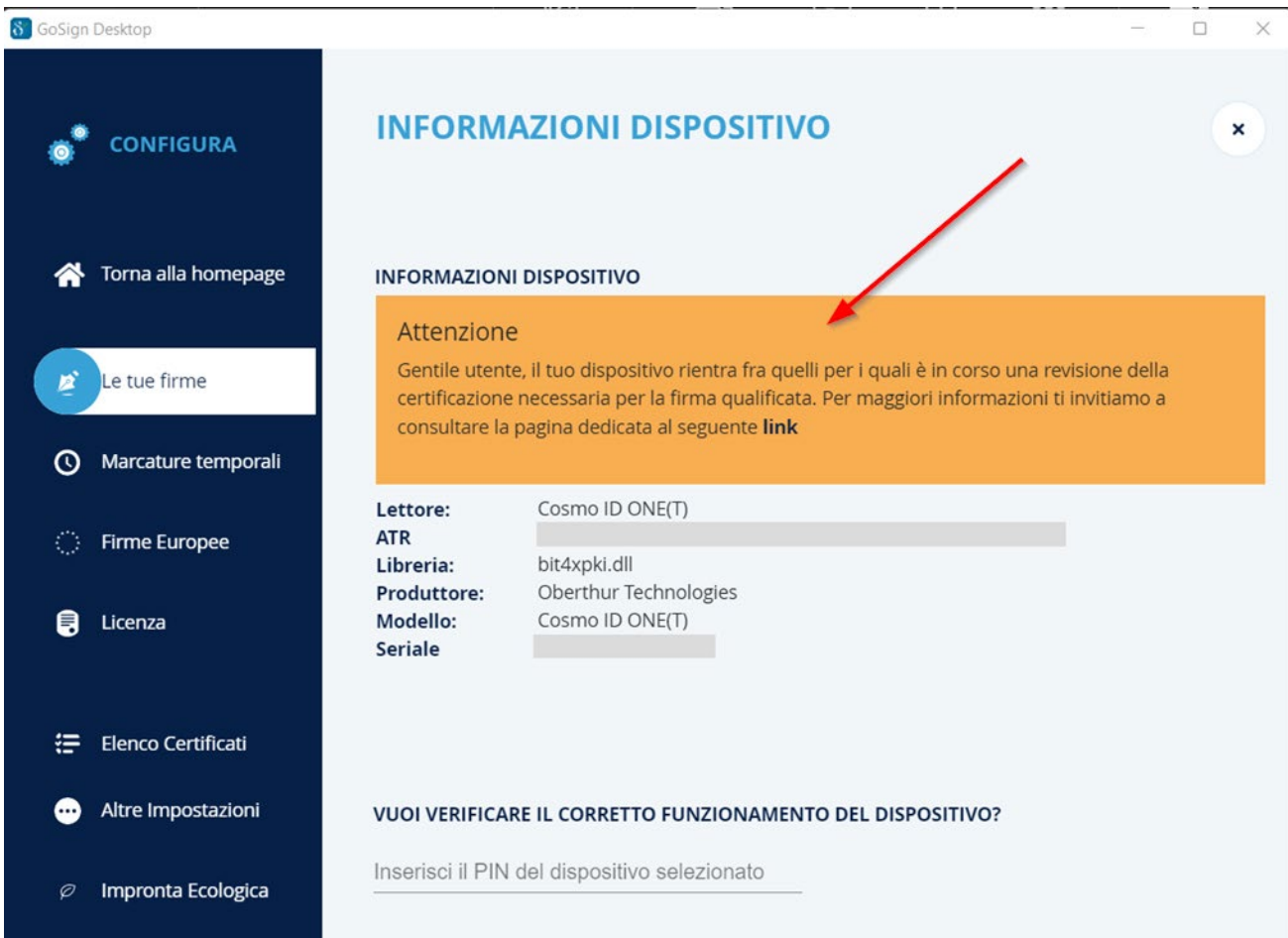

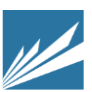